## **Movie Maker Assignment**

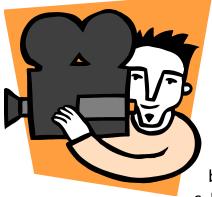

**Learning Targets:** Students will be able to CREATE AND edit a video clips and audio using Windows Movie Maker.

1. Create a video of your own liking – Choose from the Themes below:

- a. Interview a Grandparent or parent...
- b. Video a message to your future-self.
- c. How to...put on makeup...BMX Trick...Card Trick...(YOU DECIDE)
- d. Puppet Show
- e. Do a Play or a short skit.
- f. Tell a scary story!
- g. Make a *statement* about something you **believe** strongly in... (World Peace, Stop violence, Eat more vegetables, YOU DECIDE)
- 2. Add your own music (Either create it yourself or use ROYALTY FREE)
  - a. You can use your own music (brought in on a flash drive or saved in your TSF) or you can download from the following FREE MUSIC sites:
    - i. <u>http://soundzabound.com</u>
      - 1. Username: 6039sxnms
      - 2. Password: nwaea
    - ii. http://freeplaymusic.com
- 3. Add at least 1 transition effect within the video.
- 4. Use the caption tool at least 1 time in the video.
- 5. You must have at least 1 visual effect used in the video.
- 6. Use a title screen at the beginning and change the duration.
- 7. Use a credits screen at the end of the video
- 8. Finished product should be at least 1 min and less than 5 min.